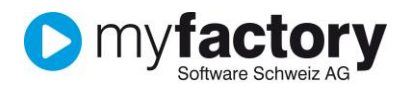

# Tutorial: Vertreter auf dem Projekt

Im vorliegenden Tutorial erfahren Sie, wie Sie in myfactory den Vertreter auf einem Projekt zuordnen und ändern können.

#### **Inhalt**

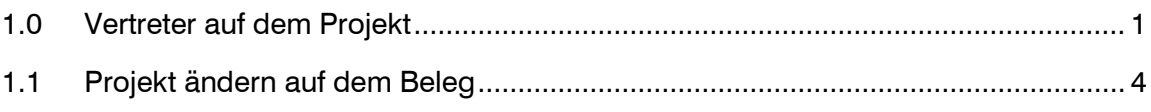

## <span id="page-0-0"></span>1.0 Vertreter auf dem Projekt

Der Vertreter ist einem Projekt zugeordnet.

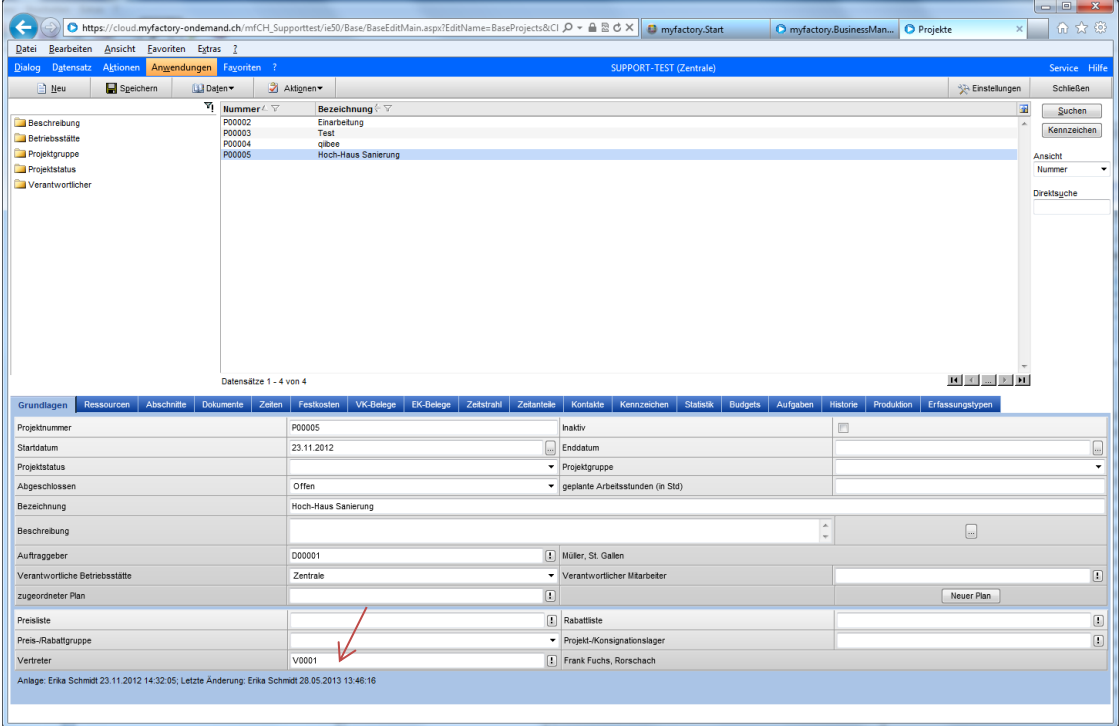

#### Erstellt man einen neuen Beleg aus dem Projekt

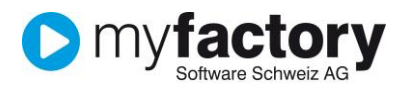

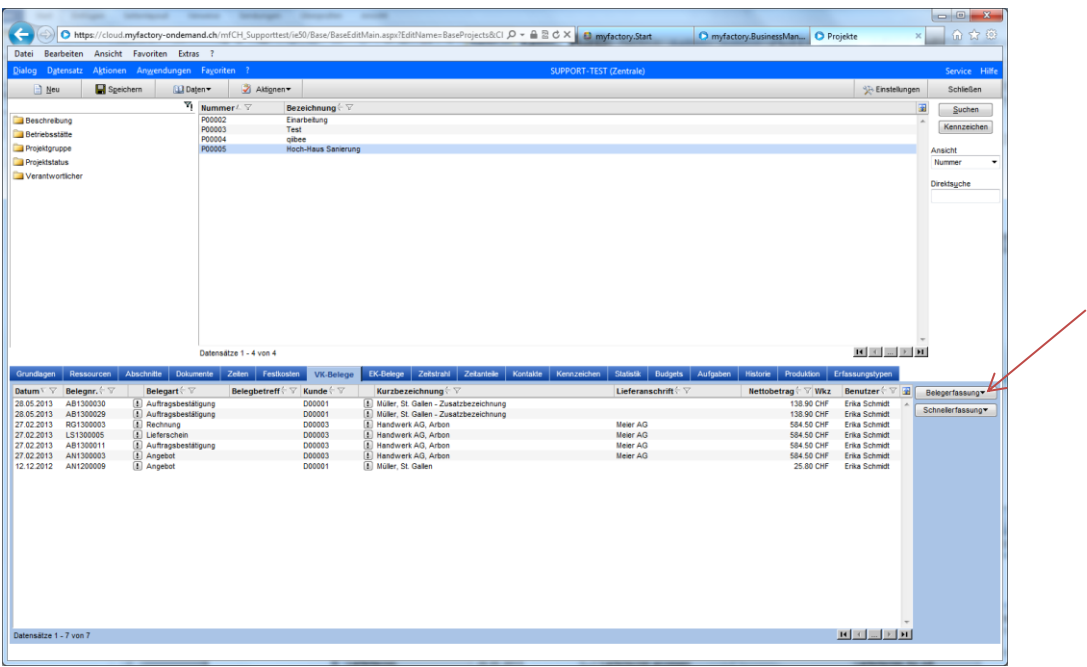

übernimmt es auch den Vertreter in Beleg.

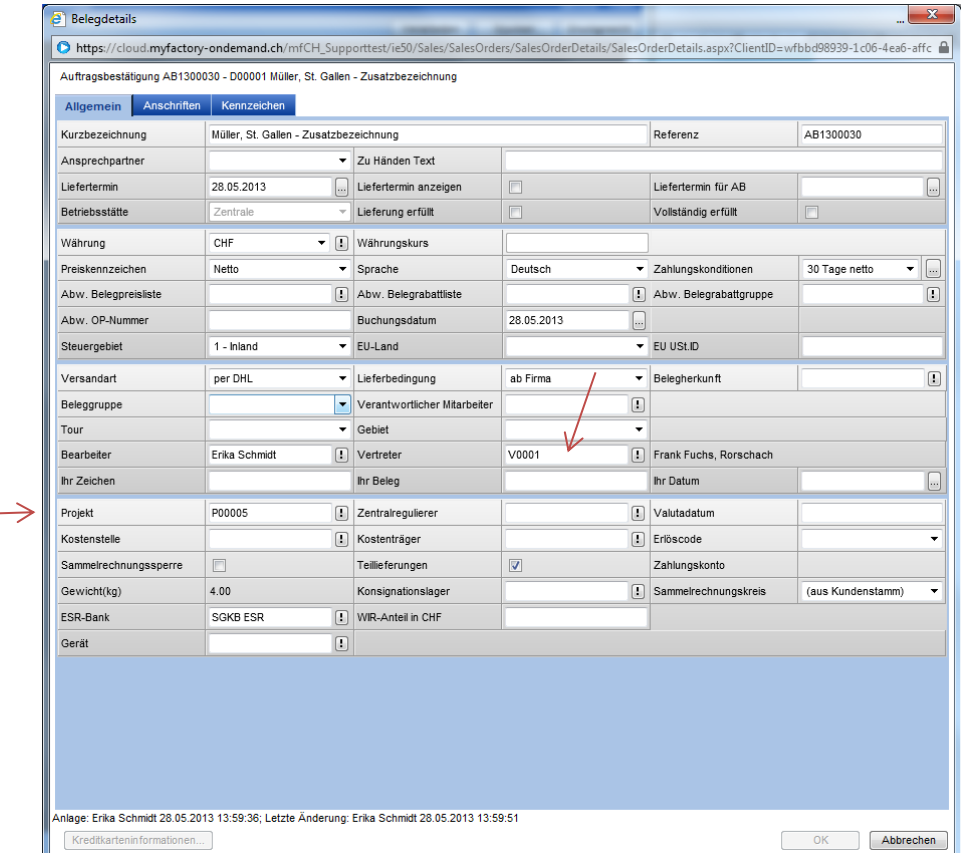

Ändert man nun den Vertreter auf dem Projekt, frägt das System nach, ob die bestehenden Belege mit dem neuen Vertreter überschrieben werden sollen.

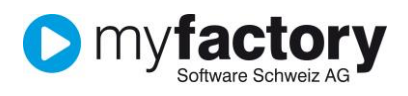

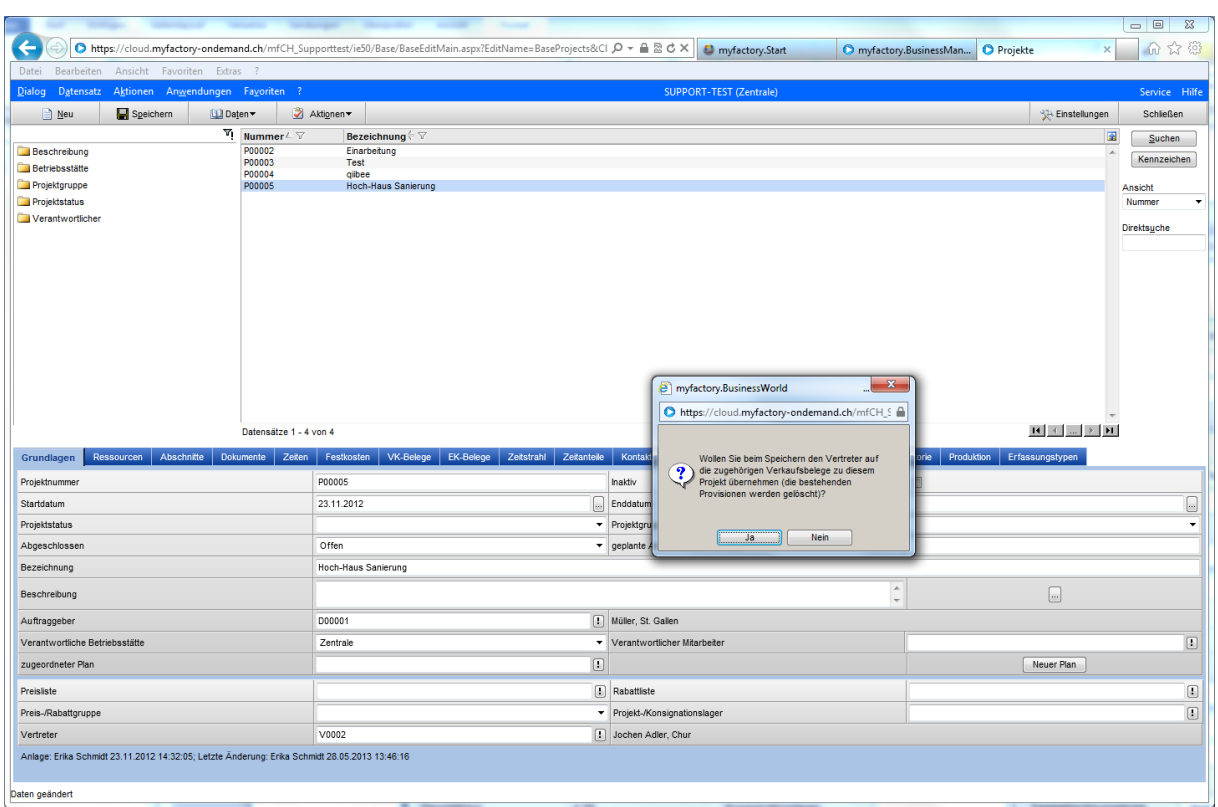

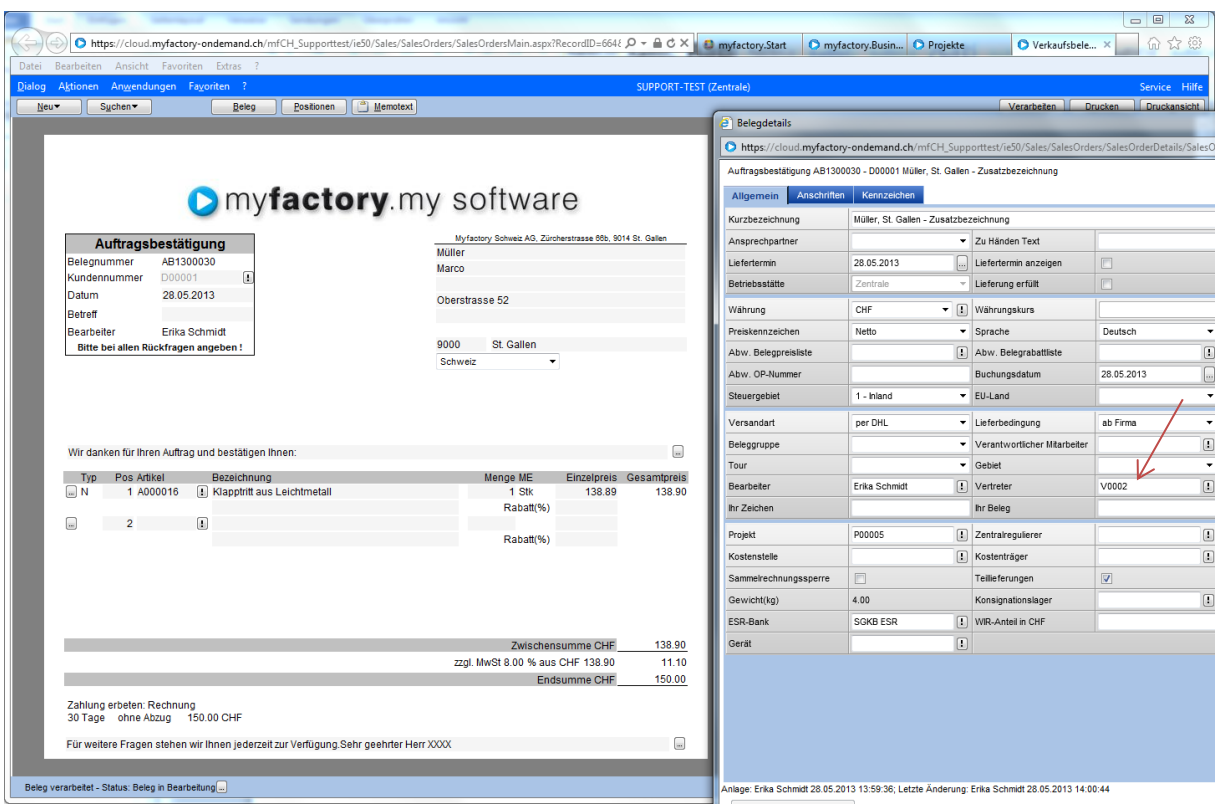

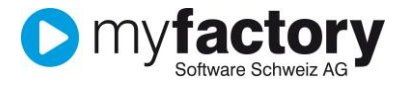

### <span id="page-3-0"></span>1.1 Projekt ändern auf dem Beleg

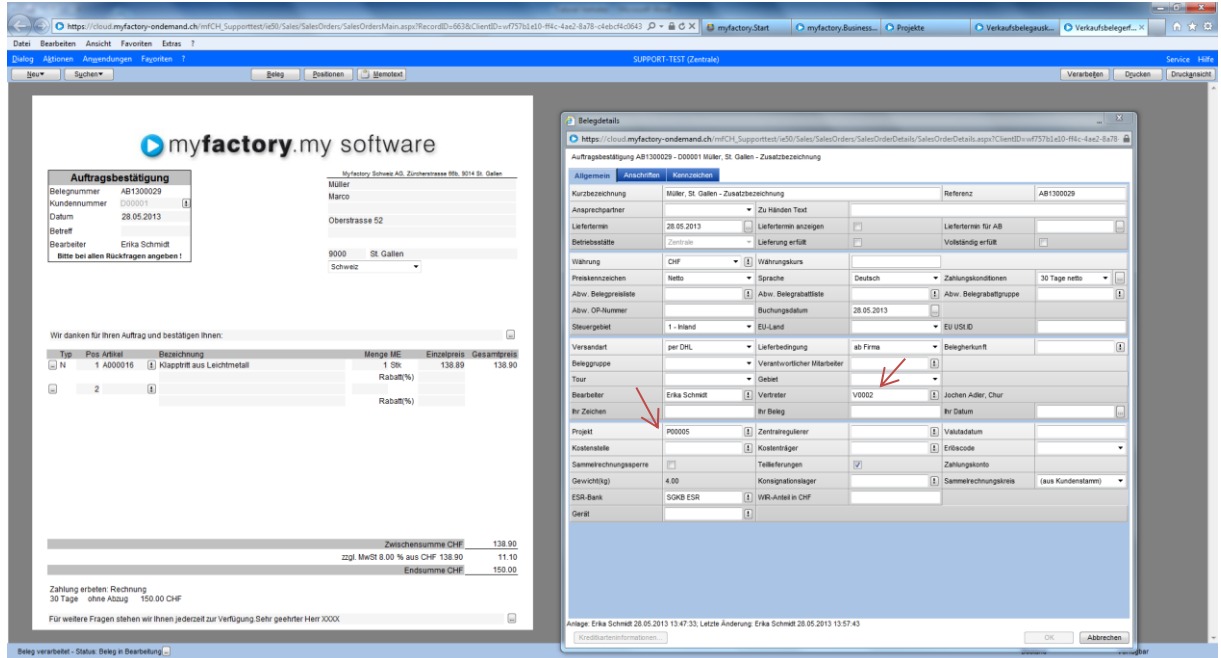

Ändert man jedoch das Projekt auf dem Beleg, ändert sich nicht automatisch der Vertreter.

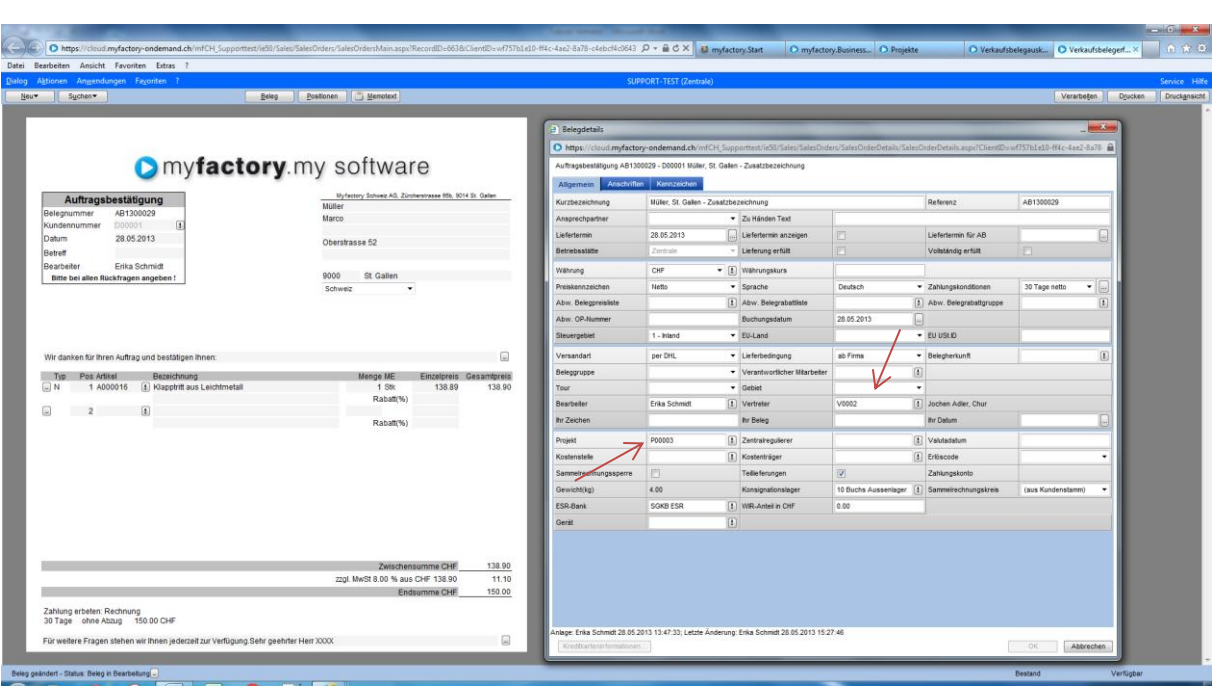

**D** myfactory